# CAM تالاخدإ ىلع لوصحلا ةيفيك Catalyst تالوحمل (CAM لودج) ةيكيمانيدلا SNMP مادختساب  $\overline{\phantom{a}}$

# المحتويات

[المقدمة](#page-0-0) [المتطلبات الأساسية](#page-0-1) [المتطلبات](#page-0-2) [المكونات المستخدمة](#page-0-3) [الاصطلاحات](#page-1-0) [الخلفية](#page-1-1) [cisco-VTP-MIB ال](#page-1-2) [Bridge-MIB](#page-1-3) [تفاصيل متغيرات MIB - تتضمن معرفات الكائن \(OIDs\(](#page-2-0) [إسترداد معلومات CAM الديناميكية باستخدام SNMP\) بروتوكول إدارة الشبكات البسيط\)](#page-3-0) [التعليمات بالتفصيل](#page-3-1) [التحقق من الصحة](#page-6-0) [معلومات ذات صلة](#page-7-0)

### <span id="page-0-0"></span>المقدمة

يوضح هذا المستند كيفية تجميع إدخالات الذاكرة الديناميكية الموجهة إلى المحتوى (CAM (لمحولات Catalyst باستخدام بروتوكول إدارة الشبكة البسيط (SNMP(.

## <span id="page-0-1"></span>المتطلبات الأساسية

#### <span id="page-0-2"></span>المتطلبات

قبل إستخدام المعلومات الواردة في هذا المستند، تأكد من استيفاء المتطلبات الأساسية التالية:

- تعرف على كيفية الحصول على شبكات VLAN من محول switch Catalyst عبر SNMP.
	- فهم كيفية إستخدام [فهرسة سلسلة مجتمع SNMP](//www.cisco.com/en/US/tech/tk648/tk362/technologies_tech_note09186a00801576ff.shtml).
	- الاستخدام العام لأوامر الوصول والمشي ل SNMP.

#### <span id="page-0-3"></span>المكونات المستخدمة

يطبق هذا وثيقة إلى مادة حفازة مفتاح أن يركض عادي مادة حفازة os أو مادة حفازة ios <sup>®</sup> أن يساند <u>[ال -bridge](//tools.cisco.com/Support/SNMP/do/BrowseMIB.do?local=en&mibName=BRIDGE-MIB)</u> [mib](//tools.cisco.com/Support/SNMP/do/BrowseMIB.do?local=en&mibName=BRIDGE-MIB). تستند المعلومات الواردة في هذا المستند إلى إصدارات البرامج والمكونات المادية أدناه.

CatIOS 12.0(5)WC5a يركض 3524xl حفازة مادة●

● مادة حفازة G2948 يركض 3)6.3 CatOS(

[/http://www.net-snmp.org](http://www.net-snmp.org/) على Net-SNMP يتوفر●

تم إنشاء المعلومات المُقدمة في هذا المستند من الأجهزة الموجودة في بيئة معملية خاصة. بدأت جميع الأجهزة المُستخدمة في هذا المستند بتكوين ممسوح (افتراضي). إذا كنت تعمل في شبكة مباشرة، فتأكد من فهمك للتأثير المحتمل لأي أمر قبل استخدامه.

### <span id="page-1-0"></span>الاصطلاحات

للحصول على مزيد من المعلومات حول اصطلاحات المستندات، راجع [اصطلاحات تلميحات Cisco التقنية.](//www.cisco.com/en/US/tech/tk801/tk36/technologies_tech_note09186a0080121ac5.shtml)

### <span id="page-1-1"></span>الخلفية

### <span id="page-1-2"></span>cisco-VTP-MIB ال

للوصول إلى قواعد معلومات الإدارة (MIB (التي تحتوي على مثيل منفصل لكل شبكة VLAN، يجب عليك أولا فهم كيفية إستخدام [فهرسة سلسلة المجتمع.](//www.cisco.com/en/US/tech/tk648/tk362/technologies_tech_note09186a00801576ff.shtml) بعد ذلك، يلزمك معرفة شبكات VLAN المحددة التي تكون نشطة على محول معين. من <u>Cisco-VTP-MIB</u>، يمكنك الحصول على شبكات VLAN النشطة على محول ما باستخدام كائن <u>[vtpVlanState.](//tools.cisco.com/Support/SNMP/do/BrowseOID.do?local=en&translate=true&objectInput=vtpVlanState)</u> السبب أن يستعمل ال vtpVlanState كائن، ولا vtpVlanName أو آخر كائن، أن أنت يستطيع حددت في عملية واحدة الفهرسة رقم وأن VLAN يكون نشط.

ويرد المزيد من المعلومات في المثال التالي.

### <span id="page-1-3"></span>Bridge-MIB

من BRIDGE-MIB، أي يكون استخرجت من <u>RFC 1493</u> ⊞ ، أنت يستطيع استعملت dot1dTp<u>FdbAddress</u> من dTpFdbTable1dot، حيث القيمة تساوي 3 أو تم تعلمه، أن يحدد ما الوسائط منفذ التحكم (MAC (عنوان في جدول إعادة التوجيه على المفتاح. يتم تخزين هذه القيمة كعنوان MAC للبث الأحادي والذي يمتلك الجسر من أجله معلومات إعادة التوجيه و/أو التصفية. إن قيم عناوين MAC تلك لا تعني الكثير ويمكن أن تنتج الكثير من البيانات. لذلك، تحتاج إلى حساب عدد الإدخالات وتخزين قيمة الجرد هذه، استنادا إلى 1.3.6.1.2.17.4.3.1.3.5) dot1dTpFdbStatus) مساوية *للقيمة* التي *تم تعلمها* (قيمة 3).

ملاحظة: يستخدم BRIDGE-MIB فهرسة سلسلة المجتمع للوصول إلى مثيل معين لقاعدة معلومات الإدارة (MIB) كما هو موضح في [فهرسة سلسلة مجتمع SNMP.](//www.cisco.com/en/US/tech/tk648/tk362/technologies_tech_note09186a00801576ff.shtml)

بيانات عنوان MAC المتجه قيمة لتتبع العدد الإجمالي لإدخالات CAM (عناوين MAC) التي تم التعرف عليها ديناميكيا بواسطة المحول. تساعد هذه المراقبة في تعقب حالة الاطمئنان في شبكتك، وخاصة عند الربط بالعدد الإجمالي للشبكات المحلية الظاهرية (VLANs (لكل محول. مثلا، إن يتلقى أنت VLAN واحد يعين على المفتاح وأنت ترى 8،000 ماك عنوان، أنت تعرف أنت تتلقى 8،000 ماك عنوان ل واحد VLAN، أي يكون واسع لواحد subnet.

كائن قاعدة معلومات الإدارة ذو الصلة من 1493 <u>BRIDGE-MIB</u> (RFC) هو dot1dTpFdbStatus. توفر قاعدة معلومات الإدارة هذه حالة إدخال عنوان MAC.

تعريفات القيمة هي:

- أخرى (1): لا شيء مما يلي. وهذا يشمل الحالات التي يتم فيها إستخدام بعض كائنات قاعدة معلومات الإدارة الأخرى (ليس المثيل المقابل من dot1fTpFdbPort، أو إدخال في dot1dStaticTable) لتحديد ما إذا كان يتم إعادة توجيه عناوين الإطارات إلى قيمة المثيل المقابل من dTpFdbAddress1dot وكيفية ذلك.
- غير صالح (2):لم يعد هذا الإدخال صالحا (على سبيل المثال، تم التعرف عليه ولكنه أصبح منذ أن أصبح قديما)، ●ولكن لم يتم تفريغه بعد من الجدول.
- 3) learned(: تم التعرف على قيمة المثيل المقابل ل dTpFdbPort1dot، ويتم إستخدامه.
- 4) self): تمثل قيمة المثيل المطابق dot1dTpFdbAddress احد عناوين الجسر. يشير المثيل المقابل dTpFdbPort1dot إلى أي من منافذ الجسر يحتوي على هذا العنوان.
	- 5) mgmt): قيمة المثيل المقابل من dot1dTpFdbAddress هي أيضا قيمة المثيل الموجود من .dot1dStaticAddress

#### <span id="page-2-0"></span>تفاصيل متغيرات MIB - تتضمن معرفات الكائن (OIDs(

vtpVlanState OBJECT-TYPE ,(SYNTAX INTEGER { operational(1 ,(suspended(2 ,(mtuTooBigForDevice(3 { (mtuTooBigForTrunk(4 MAX-ACCESS read-only STATUS current DESCRIPTION .The state of this VLAN" The state 'mtuTooBigForDevice' indicates that this device cannot participate in this VLAN because the VLAN's MTU is .larger than the device can support The state 'mtuTooBigForTrunk' indicates that while this VLAN's MTU is supported by this device, it is too large for ".one or more of the device's trunk ports  $\{ vtpVlanEntry 2 \} =:$ 1.3.6.1.2.1.17.4.3.1.1. dot1dTpFdbAddress OBJECT-TYPE FROM BRIDGE-MIB -- TEXTUAL CONVENTION MacAddress -- (SYNTAX OCTET STRING (6 MAX-ACCESS read-only STATUS Mandatory DESCRIPTION "A unicast MAC address for which the ".bridge has forwarding and/or filtering information  $(iso(1) org(3) dod(6) internet(1) memt(2) mb-2(1 } =:$ { dot1dBridge(17) dot1dTp(4) dot1dTpFdbTable(3) dot1dTpFdbEntry(1) 1 1.3.6.1.2.1.17.4.3. dot1dTpFdbTable OBJECT-TYPE FROM BRIDGE-MIB -- DESCRIPTION "A table that contains information about unicast .entries for which the bridge has forwarding and/or filtering information This information is used by the transparent bridging function in ".determining how to propagate a received frame  $(iso(1) org(3) dod(6) internet(1) mymt(2) mb-2(1) dot1dBridge(17) =::$  $\{ dot1dTp(4) 3$ 1.3.6.1.2.1.17.5.1. dot1dStaticTable OBJECT-TYPE FROM BRIDGE-MIB -- DESCRIPTION "A table containing filtering information configured into the bridge by (local or network) management specifying the set of ports to which frames received from specific ports and containing specific destination addresses are allowed to be forwarded. The value of zero in this table as the ,port number from which frames with a specific destination address are received

is used to specify all ports for which there is no specific entry in this table for that particular destination address. Entries are valid for unicast and for

".group/broadcast addresses  $(iso(1) org(3) dod(6) internet(1) mmt(2) mb-2(1) dot1dBridge(17 } =:$ { dot1dStatic(5) 1

> 1.3.6.1.2.1.17.4.3.1.2. dot1dTpFdbPort OBJECT-TYPE FROM BRIDGE-MIB -- SYNTAX Integer MAX-ACCESS read-only STATUS Mandatory

DESCRIPTION "Either the value "0", or the port number of the port on which a frame having a source address equal to the value of the corresponding instance of dot1dTpFdbAddress has been seen. A value of "0" indicates that the port number has not been learned, but that the bridge does have some .(forwarding/filtering information about this address (that is, in the StaticTable Implementors are encouraged to assign the port value to this object whenever it is learned, even for addresses for which the corresponding ".(value of dot1dTpFdbStatus is not learned(3

 $(iso(1) org(3) dod(6) internet(1) memt(2) mb-2(1) dot1dBridge(17) dot1dTp(4) =::$ { dot1dTpFdbTable(3) dot1dTpFdbEntry(1) 2

## <span id="page-3-0"></span>إسترداد معلومات CAM الديناميكية باستخدام SNMP) بروتوكول إدارة الشبكات البسيط)

### <span id="page-3-1"></span><mark>التعليمات بالتفصيل</mark>

اتبع هذه الخطوات للحصول على معلومات CAM الديناميكية باستخدام SNMP.

```
1. استرد شبكات VLAN. استخدم snmpwalk vtpVlanState (:1.3.6.1.4.1.9.9.46
                     nms-server2:/home/ccarring> snmpwalk -c public 14.32.6.17 vtpVlanState
                                   (CISCO-VTP-MIB::vtpVlanState.1.1 = INTEGER: operational(1
                                  (CISCO-VTP-MIB::vtpVlanState.1.2 = INTEGER: operational(1
                                  (CISCO-VTP-MIB::vtpVlanState.1.6 = INTEGER: operational(1
                                  (CISCO-VTP-MIB::vtpVlanState.1.7 = INTEGER: operational(1
                                  (CISCO-VTP-MIB::vtpVlanState.1.8 = INTEGER: operational(1
                                 (CISCO-VTP-MIB::vtpVlanState.1.11 = INTEGER: operational(1
                                 (CISCO-VTP-MIB::vtpVlanState.1.12 = INTEGER: operational(1
                                 (CISCO-VTP-MIB::vtpVlanState.1.14 = INTEGER: operational(1
                                 (CISCO-VTP-MIB::vtpVlanState.1.18 = INTEGER: operational(1
                                 (CISCO-VTP-MIB::vtpVlanState.1.19 = INTEGER: operational(1
                                 (CISCO-VTP-MIB::vtpVlanState.1.20 = INTEGER: operational(1
                                 (CISCO-VTP-MIB::vtpVlanState.1.21 = INTEGER: operational(1
                                 (CISCO-VTP-MIB::vtpVlanState.1.41 = INTEGER: operational(1
                                 (CISCO-VTP-MIB::vtpVlanState.1.42 = INTEGER: operational(1
                                 (CISCO-VTP-MIB::vtpVlanState.1.43 = INTEGER: operational(1
                                 (CISCO-VTP-MIB::vtpVlanState.1.44 = INTEGER: operational(1
                                 (CISCO-VTP-MIB::vtpVlanState.1.100 = INTEGER: operational(1
                                (CISCO-VTP-MIB::vtpVlanState.1.101 = INTEGER: operational(1
                                (CISCO-VTP-MIB::vtpVlanState.1.123 = INTEGER: operational(1
                                (CISCO-VTP-MIB::vtpVlanState.1.401 = INTEGER: operational(1
                                (CISCO-VTP-MIB::vtpVlanState.1.1002 = INTEGER: operational(1
                                (CISCO-VTP-MIB::vtpVlanState.1.1003 = INTEGER: operational(1
                                (CISCO-VTP-MIB::vtpVlanState.1.1004 = INTEGER: operational(1
                                (CISCO-VTP-MIB::vtpVlanState.1.1005 = INTEGER: operational(1
                   2. لكل شبكة VLAN، احصل على جدول عناوين MAC (باستخدام <u>فهرسة سلسلة المجتمع</u>)
1.1.4.3.1.1.1.1.1.1) <u>dot1dTpFdbAddress</u>). في المثال، لا تحتوي شبكة VLAN رقم 2 على أي إدخالات
                                                                                  في الجدول:
```
nms-server2:/home/ccarring> **snmpwalk -c public@1 14.32.6.17 dot1dTpFdbAddress** Hex-STRING: 00 D0 D3 6A 47 FB = 1.3.6.1.2.1.17.4.3.1.1.0.208.211.106.71.251. nms-server2:/home/ccarring> **snmpwalk -c public@2 14.32.6.17 dot1dTpFdbAddress** nms-server2:/home/ccarring> **snmpwalk -c public@6 14.32.6.17 dot1dTpFdbAddress** Hex-STRING: 00 02 B9 90 4C 66 = 1.3.6.1.2.1.17.4.3.1.1.0.2.185.144.76.102. Hex-STRING: 00 02 FD 6A AA F3 = 1.3.6.1.2.1.17.4.3.1.1.0.2.253.106.170.243. Hex-STRING: 00 10 0D 38 10 00 = 1.3.6.1.2.1.17.4.3.1.1.0.16.13.56.16.0. Hex-STRING: 00 60 54 90 F8 00 = 1.3.6.1.2.1.17.4.3.1.1.0.96.84.144.248.0. Hex-STRING: 00 D0 02 D6 78 0A = 1.3.6.1.2.1.17.4.3.1.1.0.208.2.214.120.10. Hex-STRING: 00 D0 D3 36 A2 3C = 1.3.6.1.2.1.17.4.3.1.1.0.208.211.54.162.60. Hex-STRING: 00 E0 1E 9F 0A D2 = 1.3.6.1.2.1.17.4.3.1.1.0.224.30.159.10.210. nms-server2:/home/ccarring> **snmpwalk -c public@7 14.32.6.17 dot1dTpFdbAddress** Hex-STRING: 00 10 0D A1 18 20 = 1.3.6.1.2.1.17.4.3.1.1.0.16.13.161.24.32.

.and so forth for each VLAN discovered in the first step ...

3. لكل شبكة VLAN، احصل على رقم منفذ الجسر، <u>2</u>.1.17.4.3.1.2) <u>vlot1dTpFdbPort</u> (.1.3.6.1.2): nms-server2:/home/ccarring> **snmpwalk -c public@1 14.32.6.17 dot1dTpFdbPort** INTEGER: 113 = 1.3.6.1.2.1.17.4.3.1.2.0.208.211.106.71.251. nms-server2:/home/ccarring> **snmpwalk -c public@2 14.32.6.17 dot1dTpFdbPort** nms-server2:/home/ccarring> **snmpwalk -c public@6 14.32.6.17 dot1dTpFdbPort** INTEGER: 113 = 1.3.6.1.2.1.17.4.3.1.2.0.2.185.144.76.102. INTEGER: 113 = 1.3.6.1.2.1.17.4.3.1.2.0.2.253.106.170.243. INTEGER: 113 = 1.3.6.1.2.1.17.4.3.1.2.0.6.83.198.64.173. INTEGER: 113 = 1.3.6.1.2.1.17.4.3.1.2.0.16.13.56.16.0. INTEGER: 113 = 1.3.6.1.2.1.17.4.3.1.2.0.96.84.144.248.0. INTEGER: 113 = 1.3.6.1.2.1.17.4.3.1.2.0.208.2.214.120.10. INTEGER: 113 = 1.3.6.1.2.1.17.4.3.1.2.0.208.211.54.162.60. INTEGER: 65 = 1.3.6.1.2.1.17.4.3.1.2.0.224.30.159.10.210. nms-server2:/home/ccarring> **snmpwalk -c public@7 14.32.6.17 dot1dTpFdbPort** INTEGER: 113 = 1.3.6.1.2.1.17.4.3.1.2.0.16.13.161.24.32.

.and so forth for each VLAN discovered in the first step ...

```
4. احصل على منفذ الجسر إلى 1.2.1.2.1.2.1.2.1) dot1dBasePortIfIndex مع التعيين، dot1dBasePortIfIndex
                                                                     :((.1.3.6.1.2.17.1.4.1.2
```
nms-server2:/home/ccarring> **snmpwalk -c public@1 14.32.6.17 dot1dBasePortIfIndex** INTEGER: 12 = 1.3.6.1.2.1.17.1.4.1.2.68. INTEGER: 13 = 1.3.6.1.2.1.17.1.4.1.2.69. INTEGER: 14 = 1.3.6.1.2.1.17.1.4.1.2.70. INTEGER: 15 = 1.3.6.1.2.1.17.1.4.1.2.71. INTEGER: 16 = 1.3.6.1.2.1.17.1.4.1.2.72. INTEGER: 18 = 1.3.6.1.2.1.17.1.4.1.2.74. INTEGER: 20 = 1.3.6.1.2.1.17.1.4.1.2.76. INTEGER: 21 = 1.3.6.1.2.1.17.1.4.1.2.77. INTEGER: 22 = 1.3.6.1.2.1.17.1.4.1.2.78. INTEGER: 23 = 1.3.6.1.2.1.17.1.4.1.2.79. INTEGER: 24 = 1.3.6.1.2.1.17.1.4.1.2.80. INTEGER: 25 = 1.3.6.1.2.1.17.1.4.1.2.81. INTEGER: 26 = 1.3.6.1.2.1.17.1.4.1.2.82. INTEGER: 27 = 1.3.6.1.2.1.17.1.4.1.2.83. INTEGER: 28 = 1.3.6.1.2.1.17.1.4.1.2.84. INTEGER: 29 = 1.3.6.1.2.1.17.1.4.1.2.85. INTEGER: 30 = 1.3.6.1.2.1.17.1.4.1.2.86. INTEGER: 31 = 1.3.6.1.2.1.17.1.4.1.2.87. INTEGER: 32 = 1.3.6.1.2.1.17.1.4.1.2.88. INTEGER: 33 = 1.3.6.1.2.1.17.1.4.1.2.89. INTEGER: 34 = 1.3.6.1.2.1.17.1.4.1.2.90. INTEGER: 35 = 1.3.6.1.2.1.17.1.4.1.2.91. INTEGER: 36 = 1.3.6.1.2.1.17.1.4.1.2.92. INTEGER: 37 = 1.3.6.1.2.1.17.1.4.1.2.93. INTEGER: 38 = 1.3.6.1.2.1.17.1.4.1.2.94. INTEGER: 39 = 1.3.6.1.2.1.17.1.4.1.2.95. INTEGER: 40 = 1.3.6.1.2.1.17.1.4.1.2.96. INTEGER: 42 = 1.3.6.1.2.1.17.1.4.1.2.98. INTEGER: 43 = 1.3.6.1.2.1.17.1.4.1.2.99.

INTEGER: 44 = 1.3.6.1.2.1.17.1.4.1.2.100. INTEGER:  $45 = 1.3.6.1.2.1.17.1.4.1.2.101$ . INTEGER: 46 = 1.3.6.1.2.1.17.1.4.1.2.102. INTEGER:  $47 = 1.3.6.1.2.1.17.1.4.1.2.103$ . INTEGER: 48 = 1.3.6.1.2.1.17.1.4.1.2.104. INTEGER: 49 = 1.3.6.1.2.1.17.1.4.1.2.105. INTEGER: 50 = 1.3.6.1.2.1.17.1.4.1.2.106. INTEGER: 51 = 1.3.6.1.2.1.17.1.4.1.2.107. TNTEGER: 52 = 1 3 6 1 2 1 17 1 4 1 2 108 INTEGER: 53 = 1.3.6.1.2.1.17.1.4.1.2.109. INTEGER: 54 = 1.3.6.1.2.1.17.1.4.1.2.110. INTEGER: 55 = 1.3.6.1.2.1.17.1.4.1.2.111. INTEGER: 56 = 1.3.6.1.2.1.17.1.4.1.2.112. INTEGER: 57 = 1.3.6.1.2.1.17.1.4.1.2.113. INTEGER: 58 = 1.3.6.1.2.1.17.1.4.1.2.114.

.and so forth for each VLAN discovered in the first step ...

5. انتقل إلى 1.1.1.1.1.1.31.1.3. ifName (1.3.6.1.2.1.31.1.1.1) حتى يمكن ربط قيمة ifIndex التي تم الحصول عليها في الخطوة 4 باسم منفذ مناسب:

nms-server2:/home/ccarring> snmpwalk -On -c public 14.32.6.17 ifName STRING:  $\text{sc0} = 1.3.6.1.2.1.31.1.1.1.1.1$ . STRING:  $s10 = 1.3.6.1.2.1.31.1.1.1.1.2.$ STRING:  $mel = 1.3.6.1.2.1.31.1.1.1.1.3.$ STRING: VLAN-1 =  $1.3.6.1.2.1.31.1.1.1.1.4$ . STRING: VLAN-1002 = 1.3.6.1.2.1.31.1.1.1.1.5. STRING: VLAN-1004 = 1.3.6.1.2.1.31.1.1.1.1.6. STRING: VLAN-1005 =  $1.3.6.1.2.1.31.1.1.1.1.7$ . STRING: VLAN-1003 = 1.3.6.1.2.1.31.1.1.1.1.8. STRING:  $2/1 = 1.3.6.1.2.1.31.1.1.1.1.9$ . STRING:  $2/2 = 1.3.6.1.2.1.31.1.1.1.1.10$ . STRING:  $2/3 = 1.3.6.1.2.1.31.1.1.1.1.11$ . STRING:  $2/4 = 1.3.6.1.2.1.31.1.1.1.1.1.2.$ STRING:  $2/5 = 1.3.6.1.2.1.31.1.1.1.1.13$ . STRING:  $2/6 = 1.3.6.1.2.1.31.1.1.1.1.1.4$ . STRING:  $2/7 = 1.3.6.1.2.1.31.1.1.1.1.15$ . STRING:  $2/8 = 1.3.6.1.2.1.31.1.1.1.1.16$ . STRING:  $2/9 = 1.3.6.1.2.1.31.1.1.1.1.17$ . STRING:  $2/10 = 1.3.6.1.2.1.31.1.1.1.1.18$ . STRING:  $2/11 = 1.3.6.1.2.1.31.1.1.1.1.19$ . STRING:  $2/12 = 1.3.6.1.2.1.31.1.1.1.1.20$ . STRING:  $2/13 = 1.3.6.1.2.1.31.1.1.1.1.21.$ STRING:  $2/14 = 1.3.6.1.2.1.31.1.1.1.1.22$ . STRING:  $2/15 = 1.3.6.1.2.1.31.1.1.1.1.23$ . STRING:  $2/16 = 1.3.6.1.2.1.31.1.1.1.1.24$ . STRING:  $2/17 = 1.3.6.1.2.1.31.1.1.1.1.25$ . STRING:  $2/18 = 1.3.6.1.2.1.31.1.1.1.1.26$ . STRING:  $2/19 = 1.3.6.1.2.1.31.1.1.1.1.27$ . STRING:  $2/20 = 1.3.6.1.2.1.31.1.1.1.1.28$ . STRING:  $2/21 = 1.3.6.1.2.1.31.1.1.1.1.29$ . STRING:  $2/22 = 1.3.6.1.2.1.31.1.1.1.1.30$ . STRING:  $2/23 = 1.3.6.1.2.1.31.1.1.1.1.31.$ STRING:  $2/24 = 1.3.6.1.2.1.31.1.1.1.1.32$ . STRING:  $2/25 = 1.3.6.1.2.1.31.1.1.1.1.33$ . STRING:  $2/26 = 1.3.6.1.2.1.31.1.1.1.1.34$ . STRING:  $2/27 = 1.3.6.1.2.1.31.1.1.1.1.35$ . STRING:  $2/28 = 1.3.6.1.2.1.31.1.1.1.1.36$ . STRING:  $2/29 = 1.3.6.1.2.1.31.1.1.1.1.37$ . STRING:  $2/30 = 1.3.6.1.2.1.31.1.1.1.1.38$ . STRING:  $2/31 = 1.3.6.1.2.1.31.1.1.1.1.39$ . STRING:  $2/32 = 1.3.6.1.2.1.31.1.1.1.1.40$ . STRING:  $2/33 = 1.3.6.1.2.1.31.1.1.1.1.41$ . STRING:  $2/34 = 1.3.6.1.2.1.31.1.1.1.1.42$ . STRING:  $2/35 = 1.3.6.1.2.1.31.1.1.1.1.43$ .

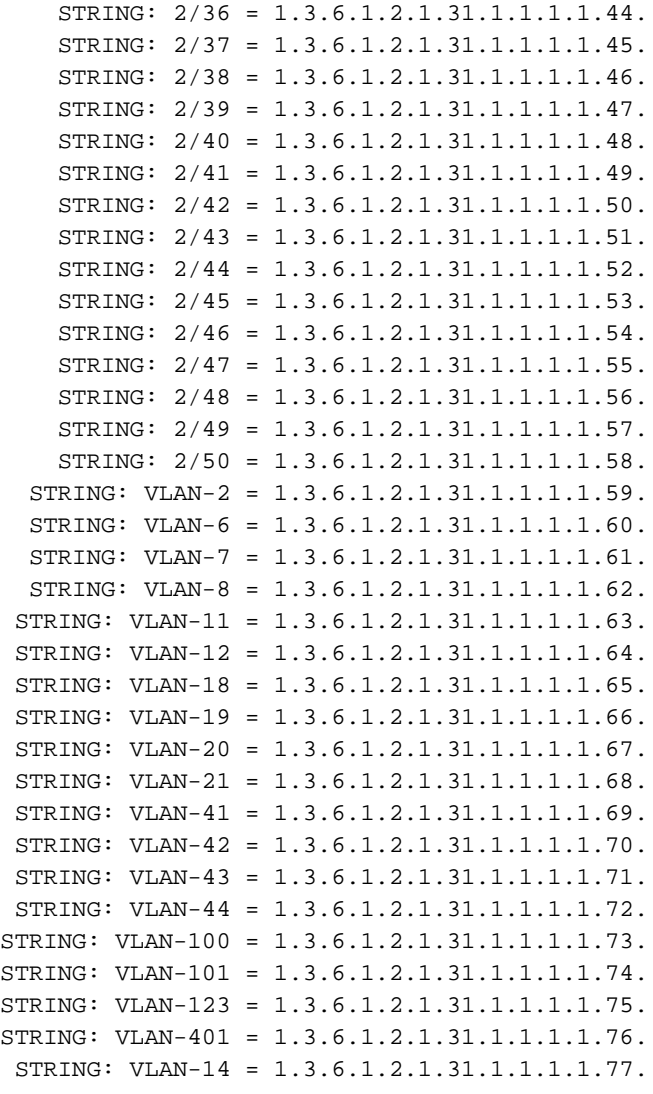

الآن يمكن إستخدام معلومات المنفذ التي تم الحصول عليها، على سبيل المثال:من الخطوة 2، هناك عنوان :3 الخطوة منMAC: .1.3.6.1.2.17.4.3.1.0.208.211.106.71.251 = hex-string: 00 D0 D3 6A 47 FB 1.3.6.1.2.17.4.3.1.2.0.208.211.106.71.251. = عدد صحيح: 113هذا يقول لك أن هذا {mac}upper address (00 D0 D3 6A 47 FB) من جسر ميناء رقم 113.من الخطوة 4، يحتوي منفذ الجسر رقم 113 على رقم 1.1.2.17.1.4.1.2.113.6 ifIndex 57 = عدد صحيح: 57من الخطوة 5، يتوافق 57 ifIndex مع المنفذ 49.1.3.6.1.2.1.31.1.1.1.1.57/2 = السلسلة: 49/2قارن ذلك مع الإنتاج من العرض حدبة ديناميكية أمر إنتاج لمحولات CatOS، أو **عرض ماك** أمر إنتاج لمحولات CatIOS. ترى تطابق ل 100-40-41-6a-47-fb 2/49 [الكل].

### <span id="page-6-0"></span>التحقق من الصحة

يوفر هذا القسم معلومات يمكنك إستخدامها للتأكد من أن التكوين يعمل بشكل صحيح.

- .1 Telnet إلى المحول لديك.
- 2. من سطر الأوامر، قم بإصدار الأمر المناسب:اجهزة CatIOS: **show cam dynamic ا**جهزة CatIOS mac
	- 3. قارن المخرجات بالنتائج التي تم الحصول عليها من خلال الإجراء المحدد هنا. nms-2948g> (enable) **show cam dynamic** .Static Entry. + = Permanent Entry. # = System Entry. R = Router Entry =  $*$  $X$  = Port Security Entry  $\zeta$  = Dot1x Security Entry

[VLAN Dest MAC/Route Des [CoS] Destination Ports or VCs / [Protocol Type

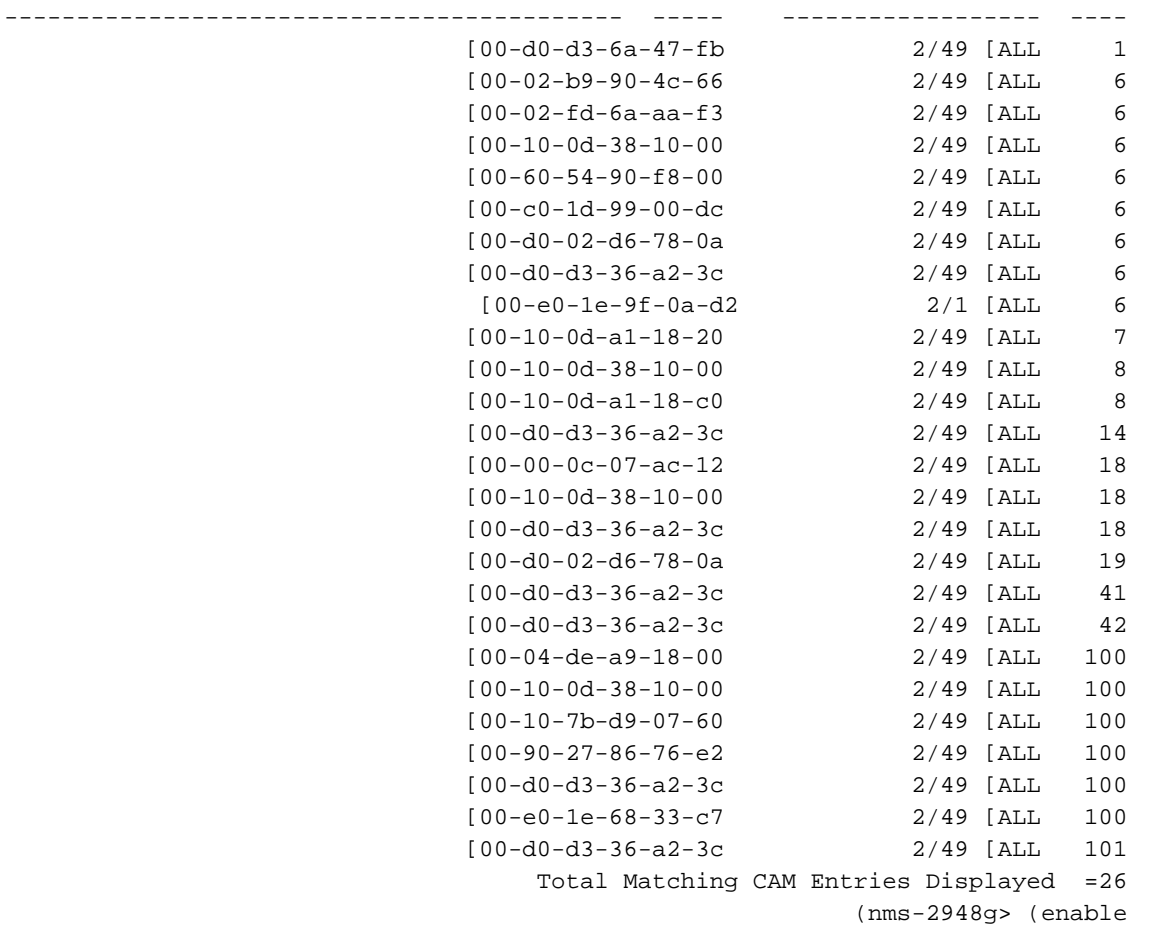

# <span id="page-7-0"></span><u>معلومات ذات صلة</u>

- 
- <mark>· فهرسة سلسلة مجتمع SNMP</mark><br>• <u>الدعم الفني Cisco Systems</u>

ةمجرتلا هذه لوح

ةي الآلال تاين تان تان تان ان الماساب دنت الأمانية عام الثانية التالية تم ملابات أولان أعيمته من معت $\cup$  معدد عامل من من ميدة تاريما $\cup$ والم ميدين في عيمرية أن على مي امك ققيقا الأفال المعان المعالم في الأقال في الأفاق التي توكير المالم الما Cisco يلخت .فرتحم مجرتم اهمدقي يتلا ةيفارتحالا ةمجرتلا عم لاحلا وه ىل| اًمئاد عوجرلاب يصوُتو تامجرتلl مذه ققد نع امتيلوئسم Systems ارامستناه انالانهاني إنهاني للسابلة طربة متوقيا.